# **امکانات کابین آمارکتسنحوه ورود به کابین شخصی بروکر آمارکتس**

ح[صفحه](https://fxmaxi.com/) اصلی • آموزش بروکر [آمارکتس](https://fxmaxi.com/category/amarkets-broker/) • امکانات کابین آمارکتس ■ نحوه ورود به کابین شخصی بروکر آمارکتس

15:13 05/12/2022 - آرمین [قادری](https://fxmaxi.com/author/armin/) 4 نظر

**آشنایی با کابین آمارکتس – لینک اصلی ورود به کابین شخصی amarkets**

امروزه **بروکر [آمارکتس](https://fxmaxi.com/amarkets/)** یکی از شناخته شده ترین کارگزاری های فارکس، در بین معامله گران ایرانی بوده که علل زیادی مثل تنوع در نمادهای معامالتی، **اسپرد پایین** در معامالت، تنوع در روشهای واریز و برداشت، همه و همه باعث شده تا **s Amarket** ،تبدیل به یکی از بروکرهای محبوب در بین معامله گران قرار گیرد.

همیشه یکی از مهمترین بخشها در سایت یک کارگزاری، کابین آنبوده، زیرا کاربر تمامی امور مالی و معامالتی خود را از طریق این پنل کاربری انجام می دهد، در نتیجه بهره داشتن یک **رابط کاربری ساده**، قابل فهم، **دسترسی راحت** به بخشهای مورد نیاز و روان بودن، از مهمترین خصوصیاتی است که **کابین شخصی آمارکتس** باید از آنبهره ببرد.

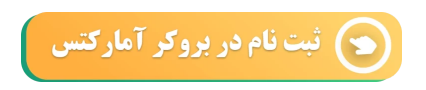

این امور باعث جلب رضایت کاربران و کاهش نیاز کاربران به ارتباط به پشتیبانی برای انجام اموری ساده در داخل کابین خواهد شد که برای هر دو مزیتی بزرگ به حساب می آید.

از اینرو، با توجه به تعداد زیاد کاربران ایرانی و فارسی زبان در این بروکر، قصد داریم در این مقاله **امارکتس کابین شخصی** را به صورت کامل بررسی کرده و نحوه کار با بخشهای مختلف آن را فرا گیریم.

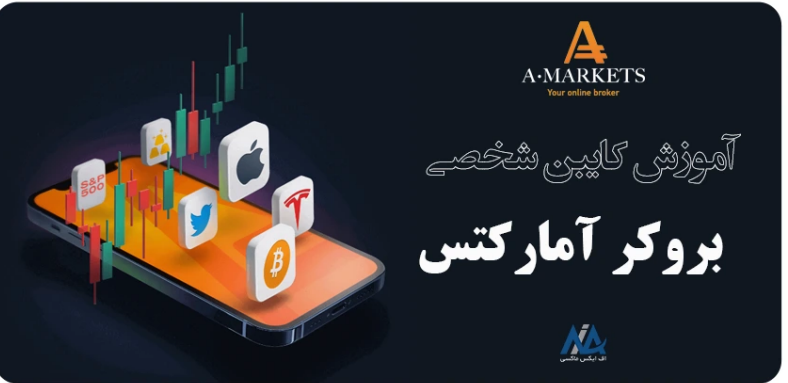

در ابتدا بخش های مختلفی که آمارکت در کابین خود قرار داده را معرفی نموده و در ادامه نحوه کار با هر یک از این بخش هابه صورت جامع توضیح داده شده است.

دراینجا قصد داریم با مهمترین بخشهای قابل دسترس در **کابین شخصی بروکر آمارکتس** آشنا شویم.

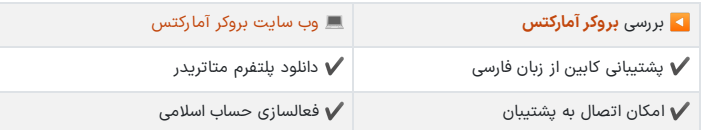

#### **فهرست مطالب**

**.1 آشنایی با کابین آمارکتس - لینک اصلی ورود به کابین شخصی amarkets**

- **.[3](#page-9-0) جمع بندی ونظر [نویسنده](#page-9-0) درباره کابین شخصی امارکتس <sup>+</sup> .2 معرفی تمامی بخشهای کابین شخصی amarkets**
- 

#### **مطالب مرتبط**

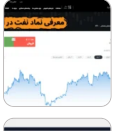

آموزش نماد نفت در [آمارکتس](https://fxmaxi.com/amarkets-oil-symbol/) ️☣شرایط ترید [شاخص](https://fxmaxi.com/amarkets-oil-symbol/) نفت در [آمارکتس](https://fxmaxi.com/amarkets-oil-symbol/)

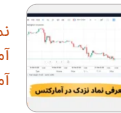

نماد نزدک در [آمارکتس](https://fxmaxi.com/amarkets-nasdaq/) چیست؟ آموزش نحوه ترید نماد نزدک در<br>[آمارکتس](https://fxmaxi.com/amarkets-nasdaq/)

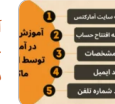

آموزش فرم ثبت نام [آمارکتس](https://fxmaxi.com/amarkets-registration-form/)  $\blacklozenge$ افتتاح حساب [آمارکتس](https://fxmaxi.com/amarkets-registration-form/) در کمتر از [2](https://fxmaxi.com/amarkets-registration-form/) [دقیقه](https://fxmaxi.com/amarkets-registration-form/) [بدون](https://fxmaxi.com/amarkets-registration-form/) نیاز به [\]VPN\]](https://fxmaxi.com/amarkets-registration-form/)

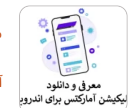

معرفی [برنامه](https://fxmaxi.com/amarkets-android-app/) [Amarkets](https://fxmaxi.com/amarkets-android-app/) برای [اندروید](https://fxmaxi.com/amarkets-android-app/) مرور نظر [کاربران](https://fxmaxi.com/amarkets-android-app/) درباره نرم افزار [آمارکتیس](https://fxmaxi.com/amarkets-android-app/) برای اندروید

#### **مطالب جدید**

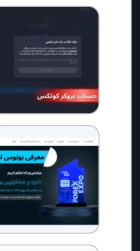

آموزش حذف حساب معاملاتی بروکر<br>[کوتکس](https://fxmaxi.com/quotex-delete-account/) ≮مزایا و معایب حذف حساب<br>کوتکس

بونوس [اوپوفایننس](https://fxmaxi.com/opofinance-bonus/) چیست؟ ۱**۴**معرفی<br>بونوس اوپو فارکس و شرایط [برداشت](https://fxmaxi.com/opofinance-bonus/) [آن](https://fxmaxi.com/opofinance-bonus/)

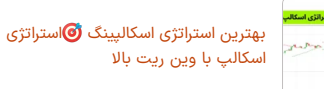

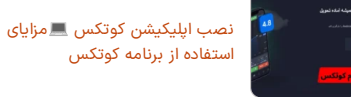

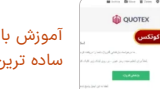

آموزش بازیابی رمز عبور [کوتکس](https://fxmaxi.com/quotex-forgot-password/) ساده ترین روش [تنظیم](https://fxmaxi.com/quotex-forgot-password/) کلمه عبور تازه

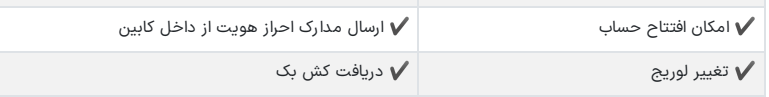

افتتاح حساب در بروکر [آمارکتس](https://fxmaxi.com/r-amarkets/)

## **معرفی تمامی بخشهای کابین شخصی amarkets**

به طور کلی **امارکتسکابین شخصی** خود را به بخش های مختلفی تقسیم کرده که از برای دسترسی به هر کدام از آنها، گزینه ای جداگانه در منوی سمت راست این پنل کاربری تعبیه شده است.

کاربران بعد از ثبت نام در بروکر آمارکتس می توانند از طریق وارد کردن نام کاربری و رمز ارسال شده به ایمیلی که در زمان ثبت نام وارد کرده اند، به این کابین دسترسی داشته باشند.

مطابق تصویر زیر کاربر بعد از **ورود به کابین s amarket** با چنین محیطی روبرو شده که در این قسمت قصد داریم هر کدام از آنها به صورت جداگانه بررسی کرده و کارایی آن را شرح دهیم.

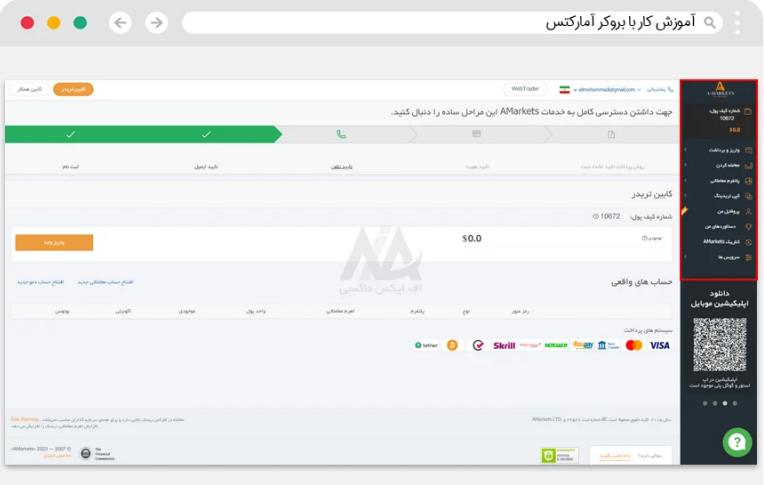

️⬅ بخشهای این کابین شامل موارد زیر می باشد:

- نقل و انتقاالت مالی
- 
- پلتفرم های معاملاتی<br>• پروفایل کاربر و تنظیمات امنیتی حساب
	- معاملات و حسابهای آمارکتس<br>• سرویس های آمارکتس<br>• کپی تریدینگ<br>• کش بک
		- - -
	- جوایز، بونوس و دستاوردهای کاربر

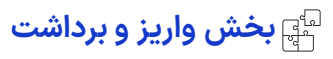

کاربران برای واریز و برداشت در آمارکتس باید از سمت راست پنل، وارد این بخش شده که خود به بخش های مختلفی مثل واریز جدید، برداشت جدبد و .. تقسیم بندی شده است

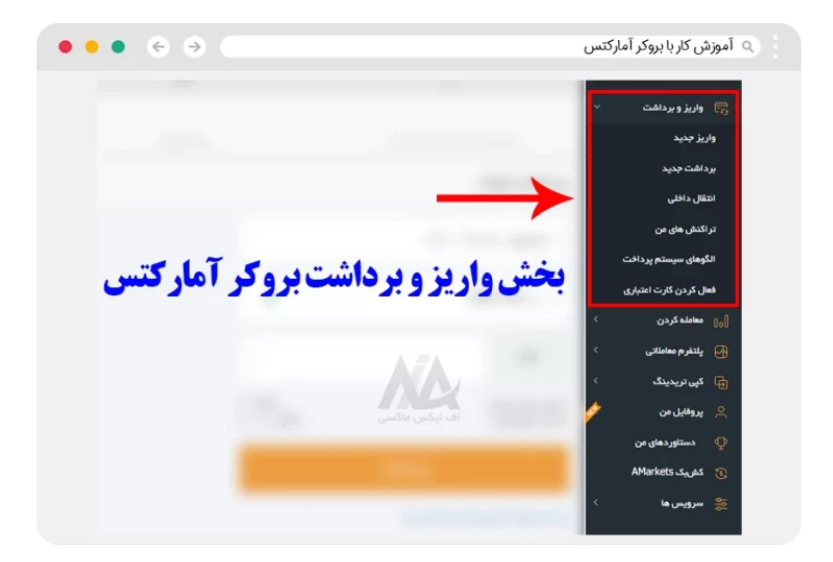

شارژ و برداشت از حساب آمارکتس، شامل روشهای گوناگونی بوده که برای آشنایی با تمامی این روشها می توانید مقاله **نحوه واریز و [برداشت](https://fxmaxi.com/amarkets-deposit-withdraw/) در آمارکتس** را مطالعه نمایید.

#### **واریز جدید**

با کلیک و ورود به این بخش،کاربر به صفحه واریز منتقل شده و با انتخاب روش و مقدار واریزی خود، می تواندحساب تجاری خود را شارژ نماید.

#### **برداشت جدید**

در قسمت برداشت جدید، کاربران می توانند سودهای بدست آمده از معامالت خود را از طریق یکی از روشهای مشاهده شده مثل **برداشت با تاپ چنج**، تتر، پرفکت مانی، برداشت کنند.

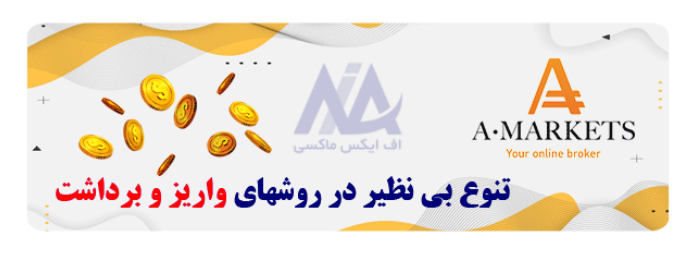

#### **انتقال داخلی**

کاربران در این بخش می توانند بدون هیچ کارمزدی، وجوه داخل حساب خود را به دیگر حساب های معامالتی منتقل کنند. بیشترین کاربرد این بخش برای انتقال وجوه از **کیف پول آمارکتس** به حساب کپی تریدینگ و بالعکس می باشد.

#### **تراکنش های من**

در قسمت تراکنشها، کاربران می توانند تاریخچه کاملی از تمام واریز و برداشت های خود در**حساب s amarket** خود مشاهده کنند. در این بخش فیلترهای متنوعی داشته تا کاربران قادر باشند به راحتی واریز یا برداشت مورد نظر خود را پیدا کنند.

#### **الگوهای سیستم پرداخت**

در این بخش کاربرانی که از طریق **پول های الکترونیکی مثل پ رفکت مانی**، صرافی تاپ چنج و ... باید از داخل پنل کاربری خود در تاپ چنج عکسی از محیط این برنامه گرفته به طوری که شماره کیف پول های آنها به مشخصات کاربر به صورت التین، قابل مشاهده باشد.

#### **فعال کردن کارت اعتباری**

این بخش برای کاربران ایرانی کاربردی نداشته و تنها مختص کاربران سایر کشورها و یا ایرانیانی که دارای کارت های اعتباری مستر کارت و ویزا کارت هستند، می باشد. این کاربران در صورت تمایل به استفاده از کارت های اعتباری باید، مشخصات کارت های خود را باید در این قسمت وارد کنند.

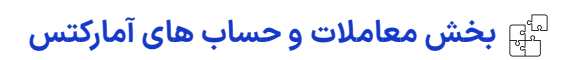

بخش "معامله کردن" در **کابین آمارکتس**، برای افتتاح حساب، تغییر نوع حساب و دیگر موارد مورد نیاز می باشد.و کاربران می توانند

کاربران تازه وارد می توانند در این بخش قبل از باز کردن یکی از حسابهای معامالت حساب دمو خود را باز کرده و معامالت خود را در این محیط آغاز کنند. در تصویر زیر سایر بخشها قابل مشاهده بوده و در برای هر یک توضیح مختصری آورده شده است.

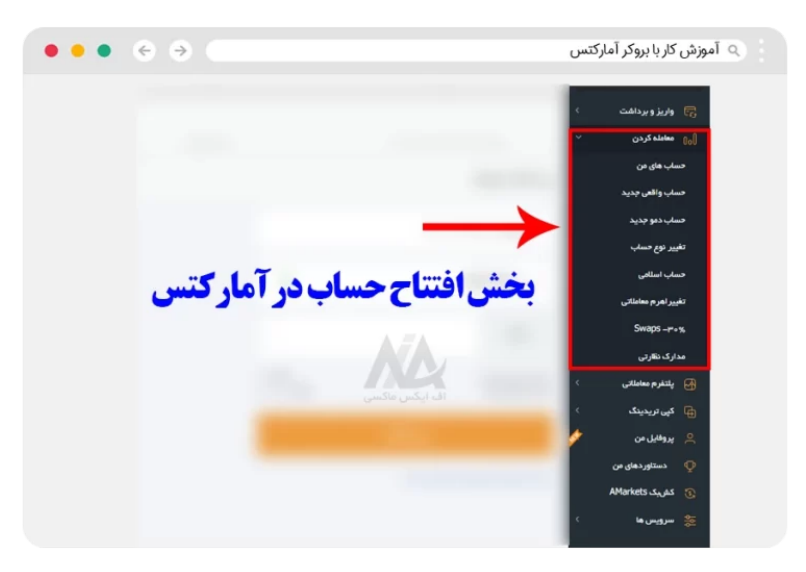

کاربران برای آشنایی با **انواع حساب [آمارکتس](https://fxmaxi.com/amarkets-accounts/)** می توانند مقاله تخصصی منتشر شده را مطالعه نمایند.

#### **حساب های من**

در بخش حسابهای من، کاربر می تواند تمام **حسابهای معامالتی فعال** خود را شامل حسابهای معامالتی و حساب دمو آمارکتس هستند را مشاهده کند.

#### **حساب واقعی جدید**

در بخش "*حساب های من"* کاربران می توانند **پلتفرم معاملاتی (متاتریدر 4 یا 5)**، اهرم معاملاتی( 1:1 تا 1:3000)، ارز پایه<br>حساب (دلار-یورو-بیت کوین)، نوع اجرای دستور در معاملات (اجرای آنی و اجرای بازار) و نوع حساب خود را مشخص کنند.

البته بعد از افتتاح حساب، مشخصات حساب ایجاد شده به صورت کامل برای کاربر نمایش داده می شود.

#### **حساب دمو جدید**

کاربران تازه وارد و یا کسانی که قصد تست کردن استراتژی معامالتی خود را دارند معموال در ابتدا یک حساب دمو در بروکر باز کرده و بعد از بررسی شرایط کارگزاری، حساب واقعی خود را شارژ می کنند. **حساب دمو [آمارکتس](https://fxmaxi.com/amarkets-demo-account/)** دقیقا همانند حساب معامالتی بوده و تمام شرایط یکسان می باشد.

#### **تغییر نوع حساب**

با توجه به اینکه شرایط **حساب های معامالتی در آمارکتس** متفاوت بوده و هر یک دارای ویژگی های متفاوتی می باشند، برخی کاربران بعد از مدتی تمایل دارند نوع حساب خود را تغییر دهند که در این بخش قادر به انجام آن می باشند.

#### **حساب اسالمی**

**حساب اسالمی یا حساب بدون بهره شبانه** )بدون سواپ( یکی از مزایای بروکر آمارکتس بوده که به تمام کاربران مسلمان، این امکان را می دهد تا با ارائه مدارک مورد نیاز، از مزایای این قابلیت بهره مند شوند.

#### **تغییر اهرم معامالتی**

کاربران در زمان افتتاح حساب باید میزان **اهرم معامالتی یا لوریج** را مشخص کنند، اما در صورت نیاز به **تغییر [لوریج](https://fxmaxi.com/amarkets-leverage-change/) در [آمارکتس](https://fxmaxi.com/amarkets-leverage-change/)**، قادرند از از این بخش، این تغییر را انجام دهند.

#### **سواپ %30**

کاربرانی که در کارگزاری ایمارکتس، مجموع تمام دارایی آنها بیش از 20 هزار دالر باشد ویا حجم معامالتی آنها بیش از 150 التباشد، می توانند از طریق این بخش در زمان **معامالت دربازار فارکس و رمزارزها** از تخفیف 30 درصدی در سواپ معامالتی استفاده نمایند.

این تخفیف معاملاتی برای کاربران وی آی پی (VIP) در تمامی حسابهای آمارکتس، اعم از حساب ecn، استاندارد و فیکس، تنها در پلتفرم متاتریدر 4 قابل استفاده می باشد.

#### **مدارک نظارتی**

یکی از مزایای منحصر به فرد بودن amarkets، شفافیت در معامالت و قوانین بروکر آمارکتس می باشد

بروکر در این بخش تمام قوانینی که در ارتباط با معامالت و حسابها در این بروکر می باشد را در قالب فایلهای متنی pdf تهیه کرده و معامله گران می توانند تمامی قوانین راقبل از هر گونه افتتاح حساب ویا واریزی در امارکتس مطالعه نمایند.

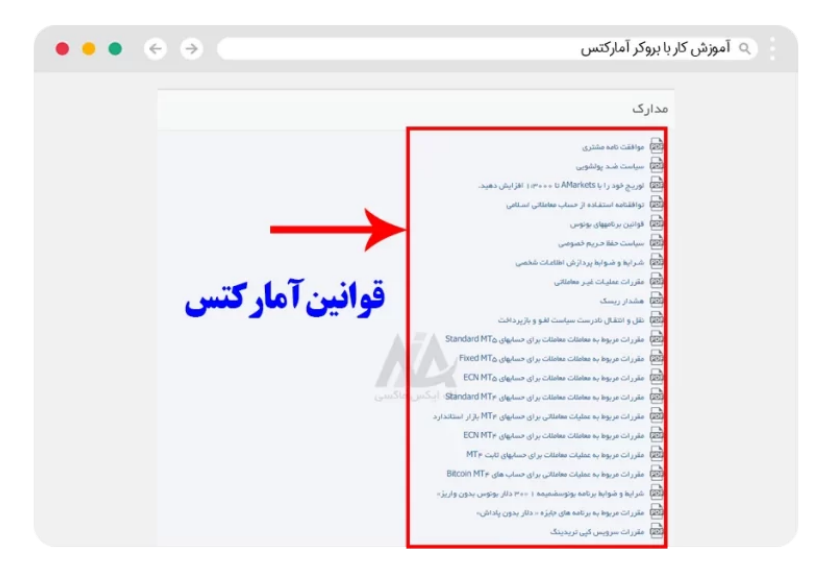

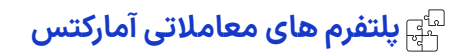

کارگزاری ای مارکتس، در بخش پلتفرم های معامالتی، **متاتریدر 4 و 5** را برای کاربران فراهم کرده است که در حال حاضر محبوبترین پلتفرم های معامالتی در بین کاربران سرتاسر دنیا می باشد. کاربران میتوانند از طریق این بخش، این پلتفرم های معامالتی را دانلود نمایند.

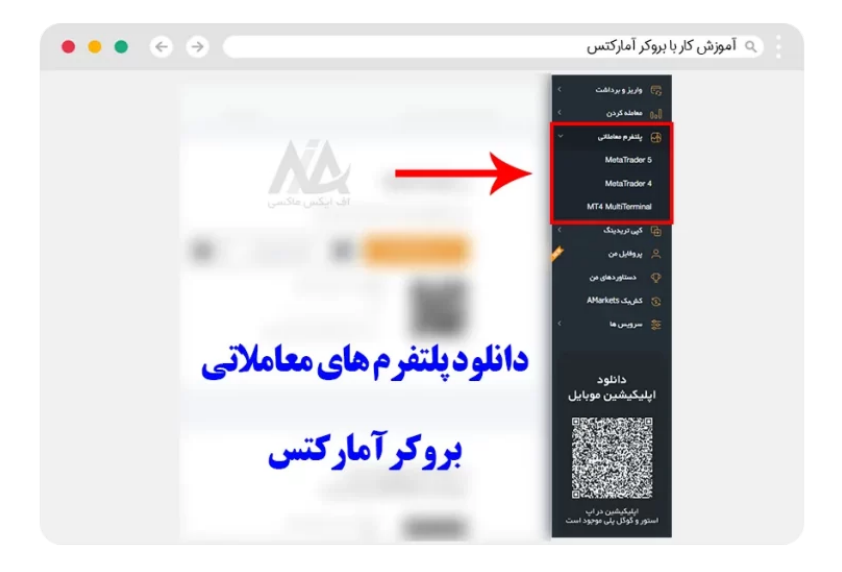

#### **پلتفرم متاتریدر 4 |4 metatrader**

دانلود متاتریدر 4 بروکر آمارکتس در نسخه های مختلف برای اندروید، ویندوز ( نسخه دسکتاپ)، مک بوک فراهم شده که از این بخش می توان به راحتی آنها را دانلود کرد.

#### **پلتفرم متاتریدر 5 |5 metatrader**

متاتریدر 5 امارکتس هم برای دانلود در **پلتفرم های اندروید**، نسخه کامپیوتر یعنی ویندوز و مک بوک قابل دانلود است.

#### **مولتی ترمینال متاتریدر 4 |4mt terminal multi**

دانلود و استفاده از مولتی ترمیتال متاتریدر 4، کاربران را قادر می سازد تا همزمان بتوانند چندین حساب را در یک پلتفرم معامالتی مدیریت کنند که برای مدیران حساب یک مزیت بسیار عالی به حساب می آید.

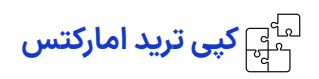

یکی دیگر از بخش های جذاب در امارکتس، بخش **حساب سرمایه گذاری کپی تریدینگ امارکتس** می باشد. در این بخش عالقمندان به سرمایه گذاری در بازارهای معامالتی و معامله گران حرفه ای می توانند وارد شده و به کسب درآمد دالری و درآمدزایی برسند.

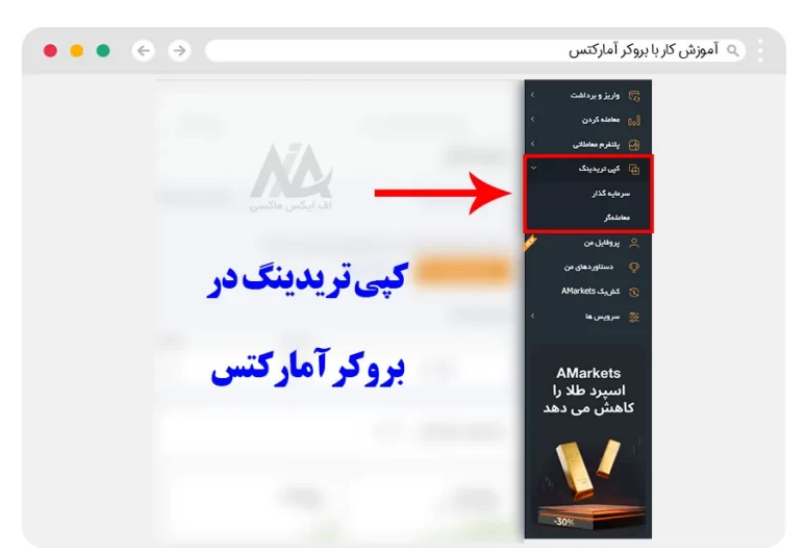

#### **سرمایه گذار**

این بخش مختص سرمایه گذاران بوده و کاربران می توانند از طریق این قسمت، یک حساب کپی ترید ساخته و با<br>شناسایی بهترین **مدیران حساب ها و استراتژی ها**، دارایی خود را از طریق انتقال داخلی به حساب کپی تریدینگ امارکتس خود انتقال دهند.

عالوه بر آن، کاربران می توانند با سرمایه گذاری در چند حساب کپی ترید یک **سبد سرمایه گذاری** با استراتژی های مختلف معامالتی برای خود ایجاد کنند.

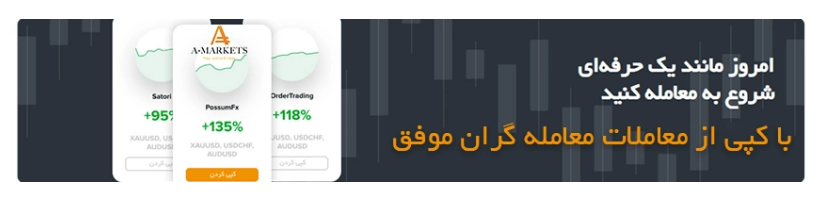

#### **معامله گر**

کاربران و معامله گرانی که از تجربه و دانش کافی در بازارهای مالی برخوردار هستند، می توانند از طریق این قسمت به ساخت **استراتژی** پرداخته و با نمایش نیتجه معامالت های موفقیت آمیز آنها در سایت بروکر، به جذب سرمایه گذار بپردازند.

معامله گران می توانند در این بخش قادرند چندین استراتژی ساخته و محدودیتی در این بخش برای مدیران حساب وجود ندارد.

## **پروفایل کاربر و تنظیمات امنیتی حساب**

در این قسمت، کاربران می توانند تنظیمات امنیتی حساب خود را تنظیم کنند ویا مشخصات حساب خود را مانند ایمیل و شماره تلفن را تغییر داده و ویرایش کنند.

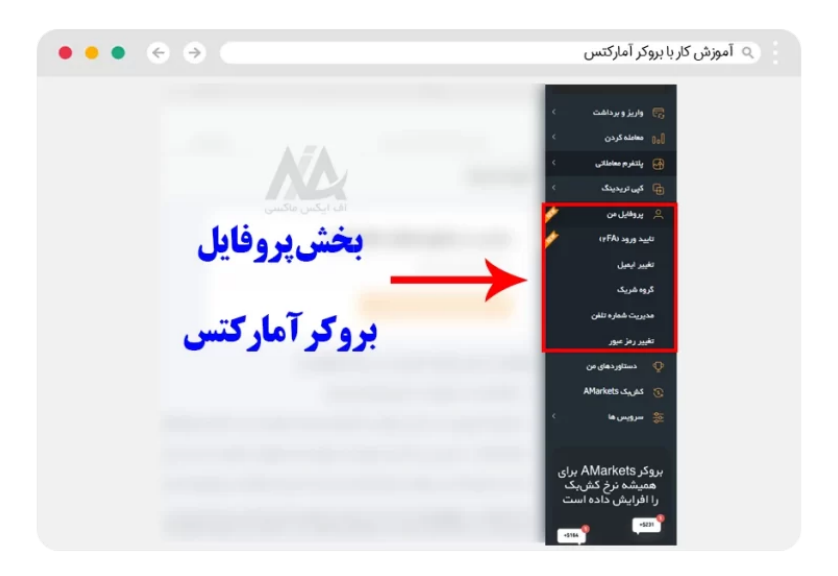

#### **تایید ورود کاربری | FA2**

برای فعال کردن بخش احراز هویت دو عاملی، ابتدا کاربر باید احراز هویت خود را تکمیل کرده باشد تا بتواند با این کار امنیت حساب کاربر باال رفته و دیگر افراد قادر به ورود حساب اونخواهند بود.

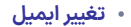

در این قسمت همانطور که از نامش مشخص است، کاربر می تواند ایمیل یا صندوق پستی وارد شده خود را تغییر داده و برای این کار، یک ایمیل جهت تایید تغییر آن به ایمیل سابقی که کاربر وارد کرده، ارسال خواهد شد.

#### **گروه شریک**

این بخش مخصوص همکاران و یا آی بی های بروکر آمارکتس بوده و مربوط به کاربران عادی نمی باشد.

#### **مدیریت شماره تلفن**

در این بخش هم، همانند بخش تغییر ایمیل، کاربر می تواند شماره تلفن خود را که در زمان ثبت نام در بروکر [آمارکتس](https://fxmaxi.com/go-amarkets/) وارد کرده ویرایش نماید.

#### **تغییر رمز عبور**

این قسمت برای تغییر رمز عبور ورود به بخش کابین شخصی در بروکر آمارکتس بوده، که معامله گر می تواند با وارد کردن رمز عبور قدیمی و رمز عبور جدید، این تغییر رمز را انجام دهد.

همچنین در صورتی فراموشی رمز عبور، کاربر می تواند با کلیک بر روی بخش فراموشی رمز، لینکی را جهت تغییر رمز عبور در ایمیل خود دریافت کند.

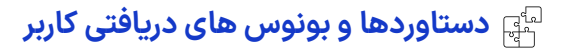

در این بخش لیست کاملی از **بونوسها و مسابقات بروکر آمارکتس** که در حال حاضر وجود داشته و کاربر می تواند از آنها استفاده کند، آورده شده است. این قسمت شامل زیر بخش هایی بوده که شرایط کاربر را، برای دریافت بونوس آمارکتس و برداشت این بونوس ها مشخص می کند.

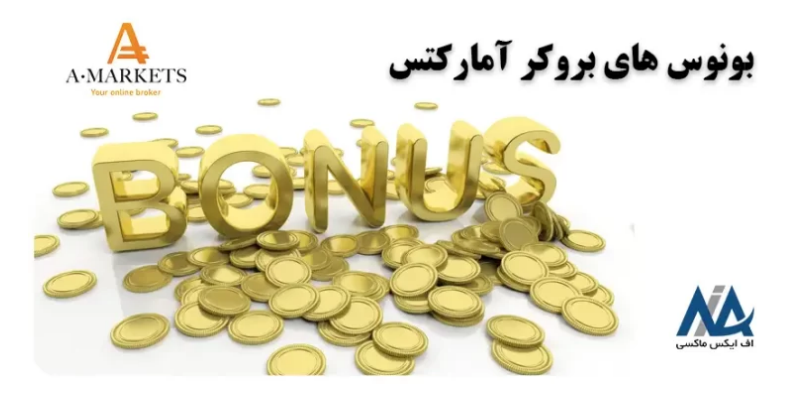

#### **معامالت حرفه ای**

شامل مجموع پوزشنهای بسته شده توسط کاربر در طول فعالیت اش می باشد.

#### **کار خارق العاده**

در این قسمت حجم تمام معامالت بسته شده توسط کاربر به صورت یکجا نمایش داده می شود.

#### **تجربه معامالتی**

در این بخش کاربر می تواند، تعداد روزهای گذشته از اولین واریزی کاربر در بروکر را مشاهده نماید.

#### **شکارچی سود**

در این قسمت مجموع تمام معامالتی که برای کاربر همراه با سود بسته شده است نمایش داده می شود.

#### **چقدر سود خوبی**

در این بخش معامله ای که، بیشترین سود را برای کاربر به همراه داشته، قابل مشاهده می باشد.

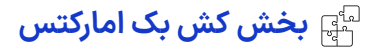

بخش کش بک در کابین، جهت مشاهده نرخهای جدید کش بک و شرایط استفاده از آنها می باشد. کاربران عالقمند به استفاده از این تخفیف ها می توانند شرایط کامل دریافت ونحوه دریافت آن را در مقاله **کشبک [آمارکتس](https://fxmaxi.com/amarkets-cashback/)** مطالعه نمایند.

## **سرویس ها و دیگر امکانات کابین امارکتس**

در این قسمت امکانات متعددی که بروکر ای مارکتس برای کاربران فراهم کرده درج شد است.

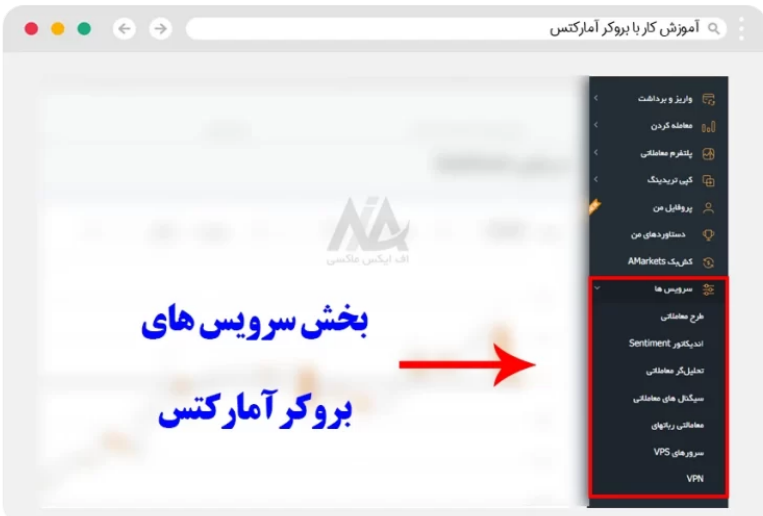

#### **طرح معامالتی**

کاربران می توانند طرح معامالتی که شامل **میزان سرمایه**، هدف ماهانه و میزان ریسک پذیری در معامالتشان یا همان میزان مدیریت سرمایه را وارد کرده و با کمک ماشین حساب آمارکتس مقادیر مورد نیاز برای آن را محاسبه کنند.

این ارقام خروجی شامل حداکثر حجم پوزشنهای باز، حد ضرر، حد سود، حداکثر ریسک و سود بالقوه در معامالت می باشد.

#### **اندیکاتور سنتیمنت**

این اندیکاتور، بر اساس روانشانسی بازار، **سیگنال اشباع خرید** یا فروش در بازار را به معامله گر می دهد.

#### **تحلیل گر معامالتی**

در این بخش کاربر می تواند اطالعات معامالت خودش را مشاهده کرده که شامل میزان سود، میزان لوریج، **میزان افت سرمایه یا Drawdown** و دیگر پارامترهای مهم در معامالت کاربر می باشد.

#### **سیگنال های معامالتی**

این قسمت شامل سیگنال های معامالتی یوده که، **اتوچارتیست** برای کاربران در هر یک از نمادهای معامالتی مد نظرشان رسم می کند.

#### **رباتهای معامالتی**

در این قسمت بروکر آمارکتس لیستی از **اکسپرت یا ربات های معامالتی** را به همراه وجه پیشنهادی برای واریز در آن اکسپرت، میزان سود دهی محتمل توسط آن ربات و نرخ افت و خیز در آن اکسپرت ذکر کرده است.

#### **سرورهای vps**

یکی از امکانات سخت افزاری که آمارکتس برای کاربران فراهم کرده **سرورهای پ رقدرت وی پی اس** این بروکر بوده که کاربران می توانند با پرداخت ماهانه 9.9 دالر از این سرویس استفاده کنند. اینسرویس برای افرادی که از اکسپرت ها در معامالت

#### **وی پی ان | VPN**

در این بخش کاربران با نصب افزونه کروم آمارکتس می توانند در صورت فیلتر شدن وب سایت بروکر [آمارکتس،](https://fxmaxi.com/h-amarkets/) از طریق این وی پی ان به **سایت اصلی امارکتس** دسترسی داشته باشند.

<span id="page-9-0"></span>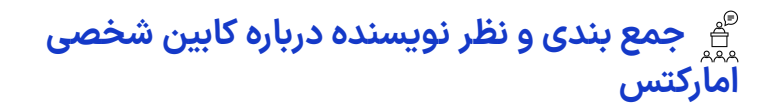

همانظور که دیدیم با **ورود به کابین شخصی amarket**، کاربر می تواند به تمام امکاناتی که برای معامالت در بازار فارکس نیاز داشته، دسترسی داشته باشند. کامل بودن این کابین و دسترسی ساده کاربر با کمترین کلیک نکته ای مهم در زمان کار با این پنل می باشد.

عالوه بر این موارد پشتیبانی این کابین از **زبان فارسی**، دیگر مزیت آنبوده که کاربران فارسی زبان به راحتی می توانند از تمامی امکانات قرار داده در کابین امارکتس استفاده نمایند.

به طور کلی امارکتس همیشه در تالش بوده عالوه بر کارا بودن این کابین، بر اساس آخرین اطالعات و تغییرات در کارگزاری، در کمترین و سریعترین زمان ممکن آن را بروز رسانی کرده تا کاربران با مشکلی مواجه نشوند.

در انتها می توان گفت که این مزایا در کنار چندین **خدمات و سرویسهای معامالتی** این بروکر باعث شده که همیشه در لیست منتخب کارشناسان قرار گیرد.

همچنین کاربران برای بهره مندی از پرداخت ریبیت در معامالت قادرند از طریق **نماینده بروکر امارکتس ) سایت اف ایکس ماکسی(** ثبت نام خود را در این کارگزاری انجام دهید.

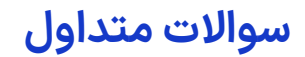

## **لینک ورود به کابین amarkets چیست ؟**

کاربران با وارد کردن نام کاربری و رمز عبور خود، وارد <mark>وب سایت بروکر آمارکتس</mark> شوند و امور معاملاتی مورد نظر خود را از طریق این کابین انجام دهند.

## **راه های ارتباطی با بخشپشتیبانی نماینده امارکتسچیست ؟**

تمامی کاربران می توانند از طریق تلگرام ویا واتساپ با بخش پشتیبانی در ارتباط بوده و از مشاوره رایگان با کارشناسان حرفه ای بازارهای مالی بهره ببرند.

[دریافت](https://t.me/FX_Support724) مشاوره در تلگرام

### **آیا کاربران قادر به تغییر رمز عبور از بخش کابین آمارکتس می باشند ؟**

️✔ بله. کاربران می توانند از طریق بخش پروفایل در کابین شخصی بروکر آمارکتس به بخش تغییر رمز عبور رفته، و رمز فعلی را تغییر دهند.

### **آیا اکسپرت های یا ربات های تریدر و معامالتی در بروکر آمارکتسقابل اجرا بر روی پلتفرم متاتریدر 5 می باشند ؟**

️✔ بله. اما طبق توصیه کارشناسان بروکر آمارکتس برای بهره حداکثری از این ربات های تریدر توصیه می شود که از آنها در پلتفرم معامالتی متاتریدر 4 استفاده نمایید.

**فعال سازی حساب اسالمی در بروکر آمارکتسچگونه می باشد ؟**

کاربران مسلمان می توانند بعد از ورود به کابین شخصی در <mark>وب سایت بروکر آمارکتس</mark>، به بخش حساب اسلامی در بخش حسابها رفته و در خواست خود را در این بخش ثبت کنند.

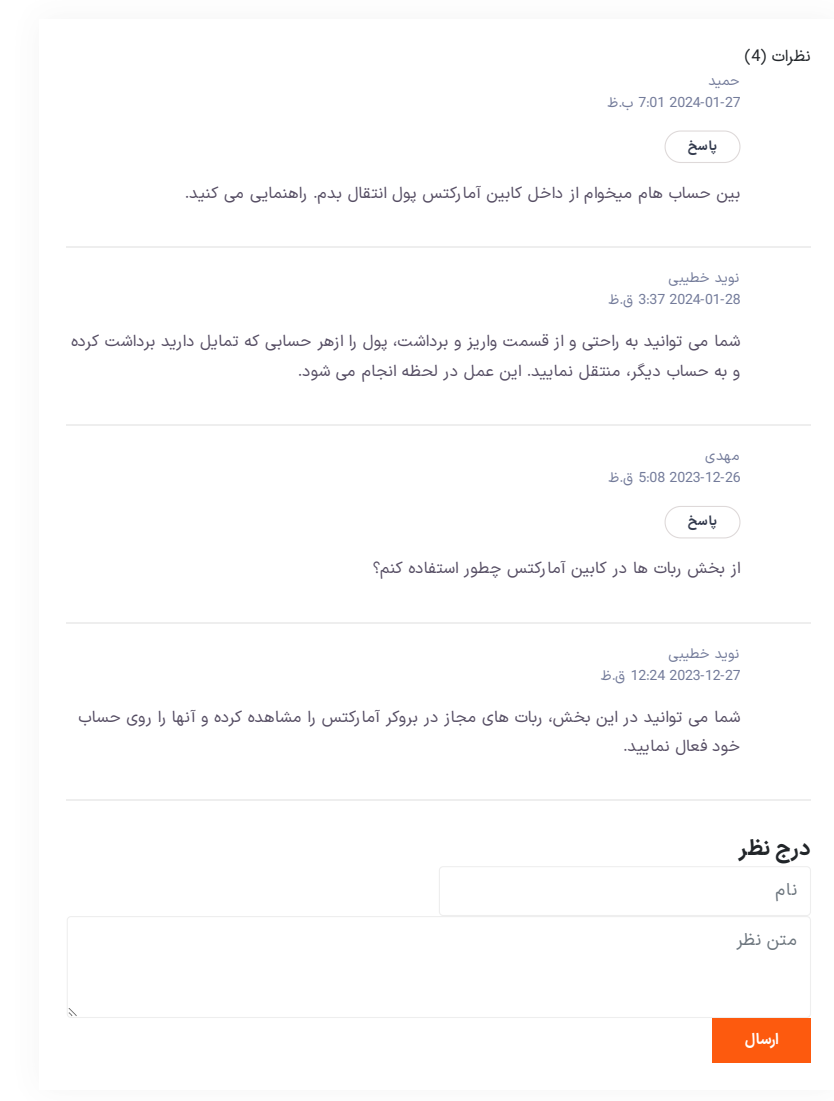

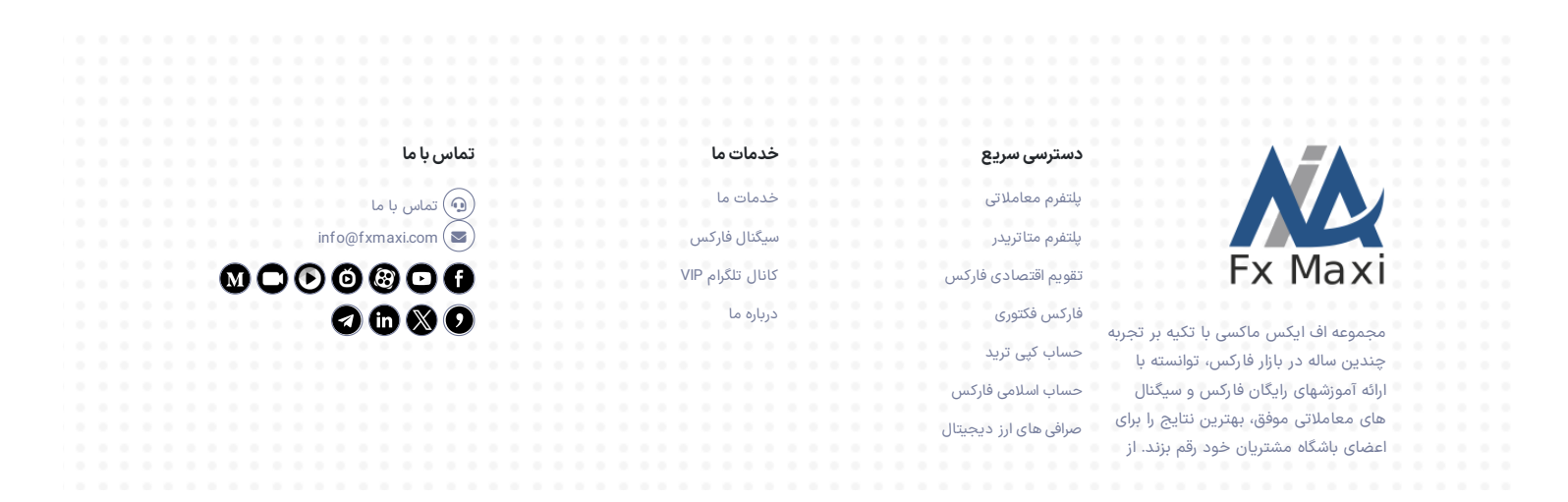

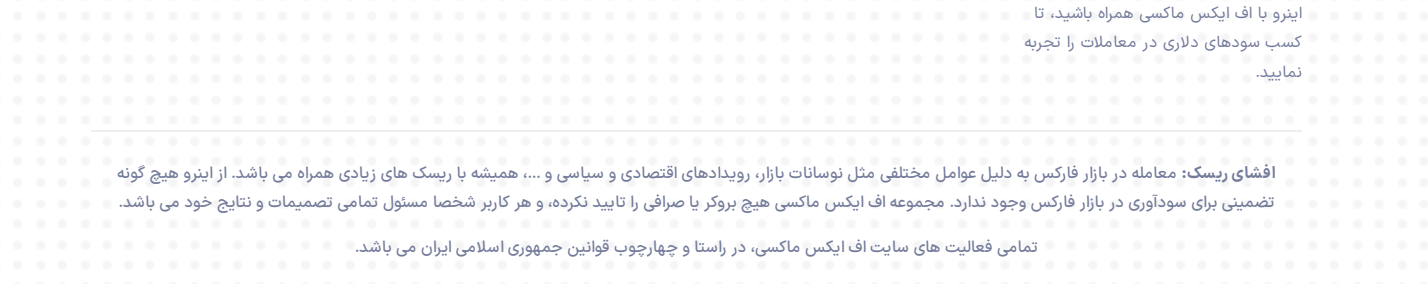